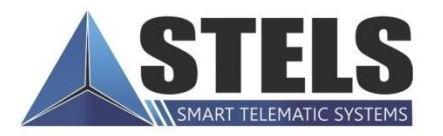

## MIRAGE<br>**PROFESSIONAL**  $\heartsuit$

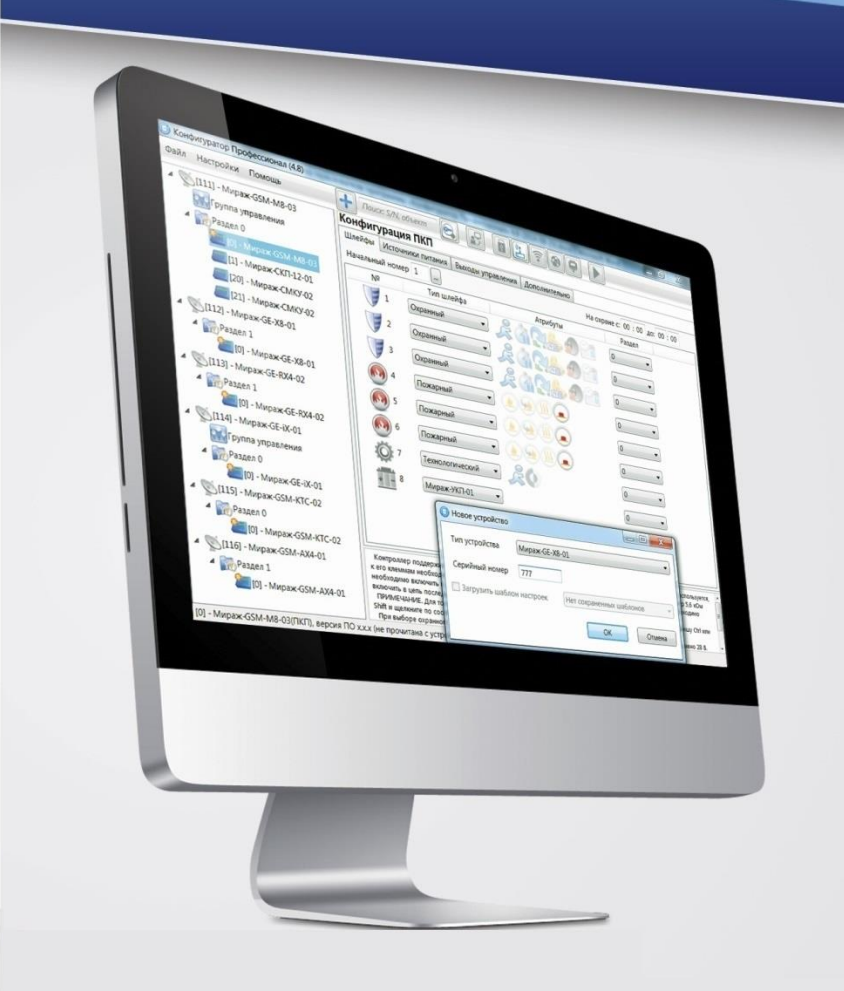

# **МЕТОДИКА НАСТРОЙКИ ИНТЕГРАЦИИ** С ИСО ОРИОН

### **ОГЛАВЛЕНИЕ**

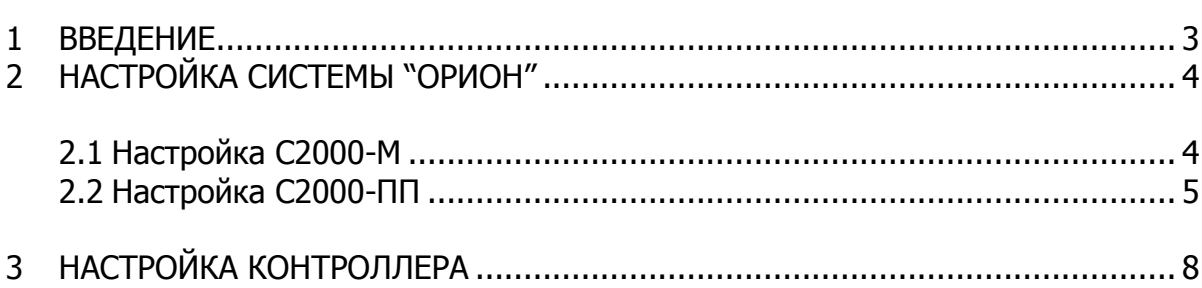

#### <span id="page-2-0"></span>1 ВВЕДЕНИЕ

Интеграция с системой "Орион" фирмы НПО "Болид" возможна только при использовании преобразователя протоколов С2000-ПП производства фирмы НПО "Болид" с версией программного обеспечения не ниже 1.07.

C2000-ПП необходим для преобразования протокола RS-485 "Орион" в RS-485 Modbus, используемого в контроллерах Мираж-GSM-iT-01 и Мираж-GE-iX-01 (далее – контроллер).

Интеграция является двусторонней, то есть позволяет передавать все события на ПЦН Мираж/STEMAX и выполнять команду управления "Перевзять" с ПЦН Мираж/STEMAX.

На рисунке 1 изображен пример подключения простой системы "Орион" (подключение устройств С2000М, Сигнал-20М к контроллеру).

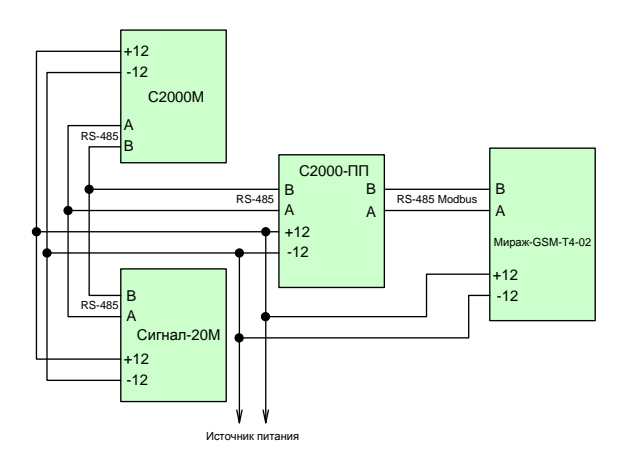

Рис. 1. Подключение системы "Орион" к контроллеру

Перед подключением системы "Орион" к контроллеру необходимо сначала настроить систему "Орион" и преобразователь протоколов С2000-ПП.

#### <span id="page-3-1"></span><span id="page-3-0"></span>2 НАСТРОЙКА СИСТЕМЫ "ОРИОН" 2.1 НАСТРОЙКА С2000-М

После основной настройки С2000-М, где настраиваются разделы, пользователи и другие параметры, ключевым моментом является настройка трансляции событий С2000-М на С2000-ПП.

Для этого в программе *Pprog* необходимо указать прибор, на который будет производиться трансляция событий (рис. 2), а так же разделы, по которым будет осуществляться трансляция событий на выбранный прибор (рис. 3).

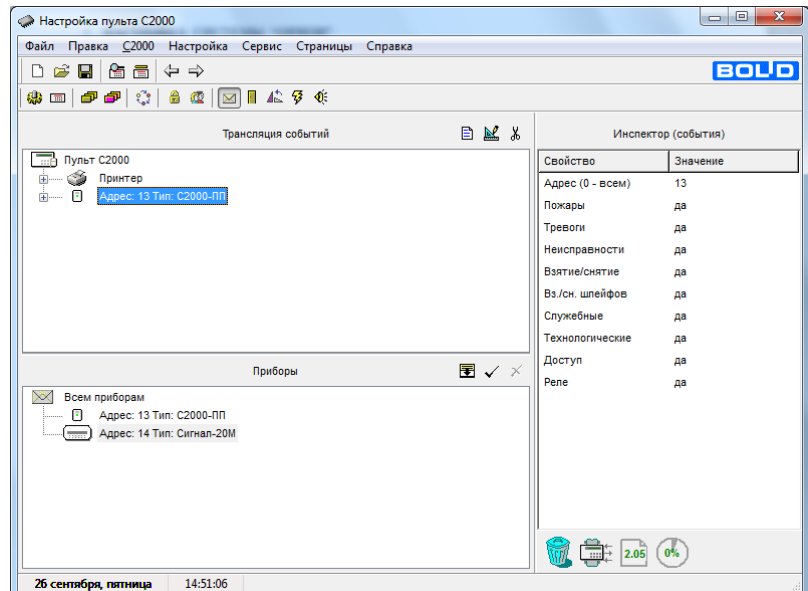

Рис. 2 Добавление С2000-ПП для трансляции событий

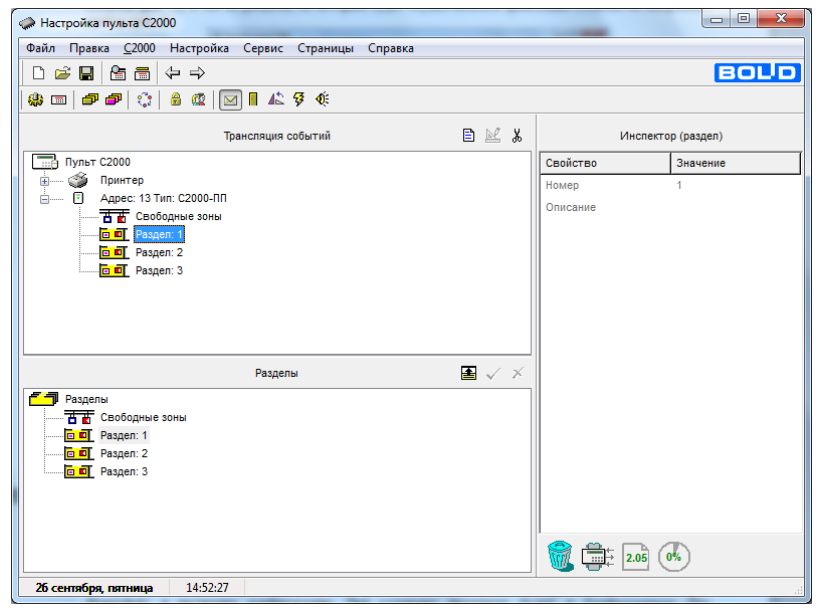

Рис. 3 Добавления разделов для трансляции

#### <span id="page-4-0"></span>2.2 НАСТРОЙКА С2000-ПП

Для настройки С2000-ПП необходима программа *Uprog*. Настройки разбиты на три вкладки, рассмотрим каждую в отдельности.

#### **Вкладка Прибор**

На данной вкладке настраиваются параметры интерфейса интеграции (рис. 4).

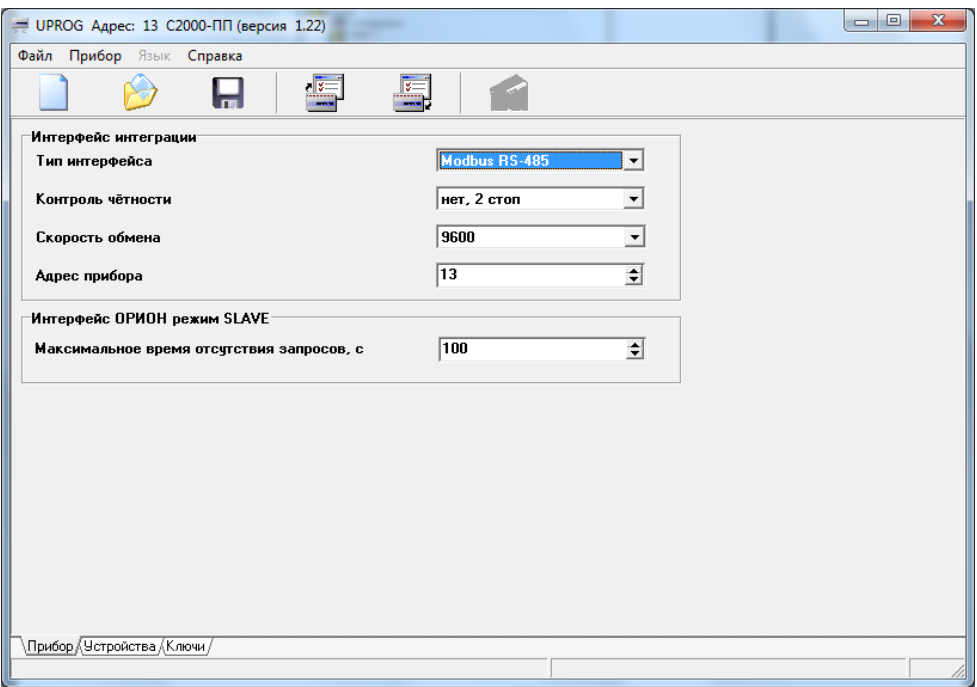

Рис. 4. Настройка Интерфейса интеграции

Ключевыми для интеграции параметрами, являются:

- Тип интерфейса необходимо установить **RS-485 Mod Bus**.
- *Скорость обмена* устанавливается скорость передачи по RS-485 Mod Bus. В данном случае устанавливаем **9600**. Скорость должна совпадать со скоростью в настройках контроллера, вкладка Интерфейс (рис. 8 на стр. [8\)](#page-7-0).
- *Адрес прибора* устанавливается адрес интерфейса RS-485 Mod Bus. В данном случае устанавливаем адрес **13**. Адрес должен совпадать с адресом в настройках контроллера, вкладка Болид (рис. 9 на стр. [8\)](#page-7-0).

#### **Вкладка Устройства**

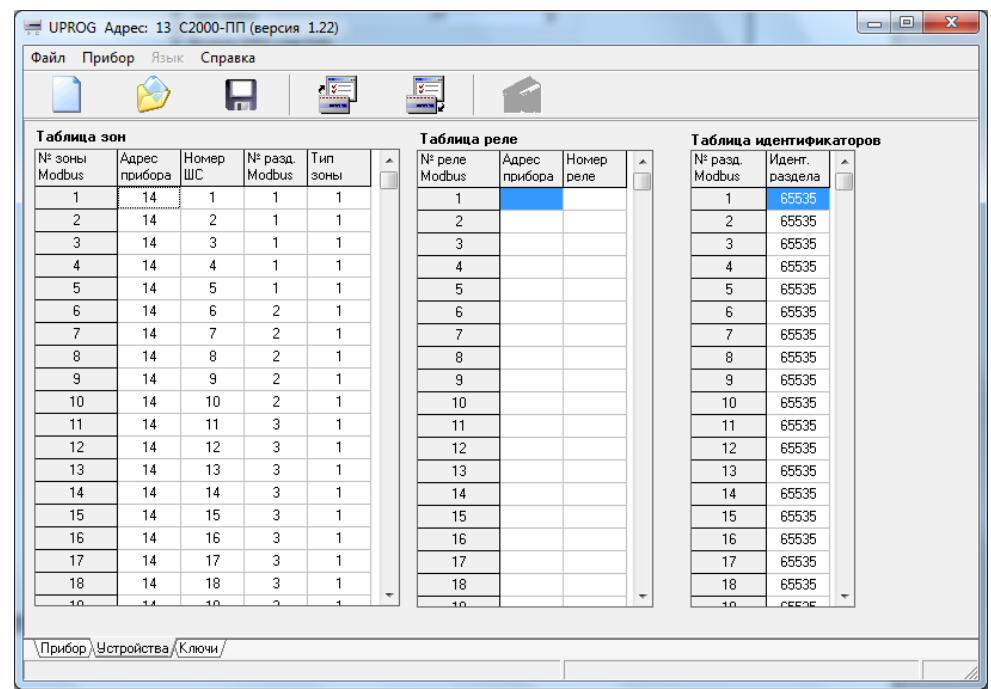

На данной вкладке настраивается таблица зон Modbus (рис. 5)

Рис. 5 Настройка таблицы зон Modbus

Для корректной передачи данных, необходимо настроить соответствие шлейфов и зон Modbus.

В данной таблице необходимо указать следующее:

- *Адрес прибора* адрес прибора со шлейфа, с которого производится передача событий.
- Номер ШС-номер шлейфа прибора.
- Номер раздела Modbus раздел, через который будет производиться передача событий на контроллер. Указанный раздел должен совпадать с разделом, к которому относятся шлейфы в системе Орион. Эти же разделы используются в программе Администратор при связывании устройства с объектом.
- Тип зоны указывается тип **1** (состояние шлейфа сигнализации).

На рисунке 5 приведен пример заполнения таблицы для системы Орион, где в качестве ПКП используется Сигнал-20М с адресом 14. Шлейфы с 1 по 5 относятся к разделу 1, с 6 по 10 – к разделу 2, с 11 по 20 – к разделу 3.

#### **Вкладка Ключи**

На данной вкладке настраивается таблица кодов пользователей. Для корректной передачи номера ключа, которым была произведена постановка/снятие, необходимо чтобы номера ключей/кодов в таблице кодов пользователей (рис. 6) совпадали с номерами ключей/кодов в системе Орион (рис. 7).

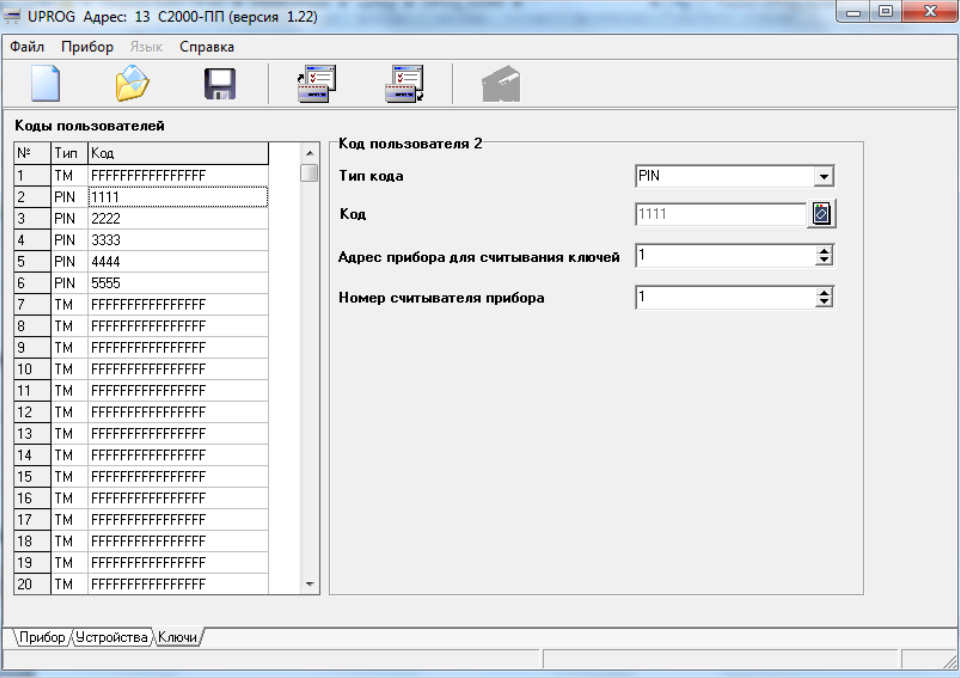

Рис. 6. Настройка таблицы кодов пользователей.

|                                                                                                    | <b>Hactpoйка пульта C2000</b> |      |              |                 |  |  |                 | $\mathbf{x}$<br>$\qquad \qquad \Box$<br>$\Box$ |
|----------------------------------------------------------------------------------------------------|-------------------------------|------|--------------|-----------------|--|--|-----------------|------------------------------------------------|
| Файл Правка С2000<br><b>Настройка</b><br>Сервис Страницы<br>Справка                                                                                                    |                               |      |              |                 |  |  |                 |                                                |
| <b>BOUD</b><br>鱼<br>Ê<br>Н<br>畵<br>⇔ ⇒<br>D.                                                                                                    |                               |      |              |                 |  |  |                 |                                                |
| \$ □   『『 『 『 』 』 『 『 』 』 『 』 『 『 』 』 『 『 』 『 』 『 』 『 』 『 』 『 』 『 』 『 』 『 』 『 』 『 』 『 』 『 』 『 』 『 』 『 』 『 』 『 』 『 』 『 』 『 』 『 』 『 』 『 』 『 』 『 』 『 』 『 』 『 』 『 』 『 』 『 』 『 』 『 』 『 』 『 』 『 』 『 』 『 』 『 』 『 』 『 』 『 』 『 』 『 』 |                               |      |              |                 |  |  |                 |                                                |
|                                                                                                    |                               |      | Пароли       | 日以为《习》          |  |  |                 | Инспектор (пароль)                             |
| Номер                                                                                                    | Тип                           | Код  | Пользователь | Уровень доступа |  |  | Свойство        | Значение                                       |
|                                                                                                    | Гл.пароль 123456              |      |              |                 |  |  | Номер           | $\overline{2}$                                 |
| $\overline{2}$                                                                                                    | Пароль                        | 1111 |              | 1               |  |  | Код             | 1111                                           |
| 3                                                                                                    | Пароль                        | 2222 |              | $\overline{a}$  |  |  | Пользователь    |                                                |
| 4                                                                                                    | Пароль                        | 3333 |              | 3               |  |  | Уровень доступа | 1                                              |
| 5                                                                                                    | Пароль                        | 4444 |              |                 |  |  |                 |                                                |
| 6                                                                                                    | Пароль                        | 5555 |              | 1               |  |  |                 |                                                |
|                                                                                                    |                               |      |              |                 |  |  |                 |                                                |
|                                                                                                    |                               |      |              |                 |  |  |                 |                                                |
|                                                                                                    |                               |      |              |                 |  |  |                 |                                                |
|                                                                                                    |                               |      |              |                 |  |  | 霊<br>2.05       | $0\%$                                          |
| 17:18:07<br>26 сентября, пятница                                                                                                    |                               |      |              |                 |  |  |                 |                                                |

Рис. 7. Настройка паролей в С2000-М

**Внимание!** Передача номера ключа возможна только при использовании С2000- ПП с версией ПО 1.22 и выше, а также С2000М версии 2.06 и выше.

После смены программного обеспечения на С2000-ПП, рекомендуется отключить от него питание и не включать в течение 20-30 минут. По истечении указанного времени, работу с С2000-ПП можно продолжить.

#### <span id="page-7-0"></span>3 НАСТРОЙКА КОНТРОЛЛЕРА

При интеграции с системой "Орион" в программе Конфигуратор Профессионал на закладке Интерфейс необходимо выбрать протокол Болид.

При установке протокола Болид (рис. 8) следует указать скорость передачи данных по RS-485 Modbus аналогично той скорости, на которую настроен С2000- ПП (рис. 4 на стр. [5\)](#page-4-0).

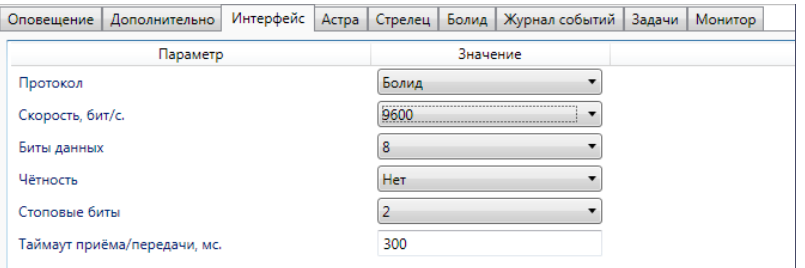

Рис. 8. Выбор протокола и скорости передачи интерфейса

На вкладке *Болид* содержится строка для выбора адреса преобразователя протокола С2000-ПП.

Адрес, установленный в программе Конфигуратор Профессионал (рис. 9), должен соответствовать адресу, который был установлен в программе UProg, для передачи по RS-485 Modbus (рис. 4 на стр.  $5$ ).

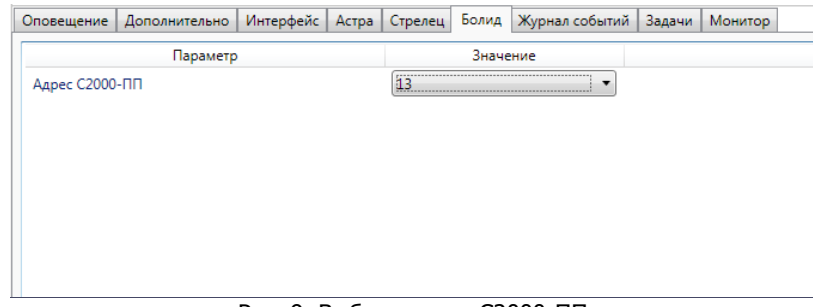

Рис. 9. Выбор адреса С2000-ПП

При правильной настройке преобразователя протоколов С2000-ПП и верной настройке конфигурации контроллера в программе Конфигуратор Профессионал, все события, сформированные в системе "Орион", будут переданы на программное обеспечение ПЦН Мираж/STEMAX.

#### **ТЕХНИЧЕСКАЯ ПОДДЕРЖКА**

телефон: +7 (3822) 488-507, 488-508 e-mail: support@nppstels.ru

www.nppstels.ru

#### Научно-производственное предприятие «Стелс»

634055, Россия, Томск, ул. Созидания, 1 телефон: +7 (3822) 488-505, 488-506 e-mail: tomsk@nppstels.ru

#### Представительство в Центральном ФО

117105, Россия, Москва, Варшавское шоссе, 35 телефон: +7 (495) 641-10-20, 984-87-09 e-mail: msk@nppstels.ru

#### Представительство в Дальневосточном ФО

680028, Россия, Хабаровск, ул. Запарина, 119, офис 2 телефон: +7 (4212) 57-02-20 e-mail: stels.dv@mail.ru

#### Представитель в Южном ФО

Россия, Краснодар телефон: +7 (918) 159-10-04 e-mail: stels.ufo@mail.ru